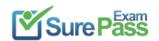

# **Microsoft**

## **Exam Questions MS-100**

Microsoft 365 Identity and Services

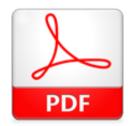

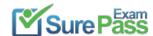

#### **NEW QUESTION 1**

- (Exam Topic 5)

You have a Microsoft 365 subscription.

You use the Microsoft Office Deployment tool to install Office 365 ProPlus. You create a configuration file that contains the following settings.

```
<Configuration>
 <Add SourcePath="\\Server1\Office"
    OfficeClientEdition="32"
    Channel="Broad"
    AllowCdnFallback="False">
  <Product ID="0365ProPlusRetail">
     <Language ID="en-us" />
     <Language ID="ja-jp" />
  </Product>
  <Product ID="VisioProRetail">
    <Language ID="en-us" />
    <Language ID="ja-jp" />
  </Product>
 </Add>
 <Remove All="TRUE">
  <Product ID="0365ProPlusRetail">
     <Language ID="en-us" />
  </Product>
  <Pre><Pre>oduct ID="VisioProRetail">
    <Language ID="en-us" />
  </Remove>
  <Updates Enabled="TRUE"</pre>
         UpdatePath="\\Server1\Office"
         Channel="Broad" />
  <Display Level="None" AcceptEULA="TRUE" />
  <Logging Level="Standard" Path="%temp% />
</Configuration>
```

Use the drop-down menus to select the answer choice that completes each statement based on the information presented in the graphic. NOTE: Each correct selection is worth one point.

The [answer choice] will be uninstalled from the computers.

MSI version of Microsoft Visio only
C2R version of Microsoft Visio only
MSI and C2R versions of Microsoft Visio

If the Office share on Server1 is missing the Japanese language pack, Office 365 ProPlus will [answer choice].

be installed in English only
be installed in a randomly selected language
NOT be installed

### Solution:

Box 1:

The C2R (click-to-run) version of Microsoft Visio only will be uninstalled from the computers.

To remove the MSI version of Microsoft Visio, you would need to specify the RemoveMSI parameter. The RemoveMSI parameter is not configured in the configuration file in this question. Therefore, only the C2R version will be installed.

Box 2:

If the Office share on Server1 is missing the Japanese language pack, Office 365 ProPlus will be installed in English only.

In the configuration file, English is the first in the list above Japanese. Therefore, English is the primary language and the installation will continue in English only. Reference:

https://docs.microsoft.com/en-us/deployoffice/configuration-options-for-the-office-2016-deployment-tool

Does this meet the goal?

A. Yes B. No

Answer: A

### **NEW QUESTION 2**

- (Exam Topic 5)

Your company has three main offices and one branch office. The branch office is used for research. The company plans to implement a Microsoft 365 tenant and to deploy multi-factor authentication.

You need to recommend a Microsoft 365 solution to ensure that multi-factor authentication is enforced only for users in the branch office What should you include in the recommendation?

- A. Azure AD password protection
- B. a Microsoft Endpoint Manager Device compliance policy
- C. Azure AD conditional access
- D. a Microsoft Endpoint Manager Device configuration profile

Answer: B

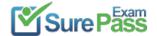

#### **NEW QUESTION 3**

- (Exam Topic 5)

You have a Microsoft 365 subscription.

All users have their email stored in Microsoft Exchange Online

In the mailbox of a user named User, you need to preserve a copy of all the email messages that contain the word ProjectX.

What should you do first?

- A. From the Exchange admin center, start a mail flow message trace.
- B. From the Security & Compliance admin center, start a message trace.
- C. From the Security & Compliance admin center, create a label and label policy.
- D. From the Exchange admin center, create a mail flow rule.

Answer: C

#### **Explanation:**

When you configure conditions for a label, you can automatically assign a label to a document or email. In this case, we would create a label to label all email messages that contain the word ProjectX. We would then create a label policy to preserve a copy of all message that have the label assigned. Reference:

https://docs.microsoft.com/en-us/azure/information-protection/configure-policy-classification

#### **NEW QUESTION 4**

- (Exam Topic 5)

Your network contains an Active Directory domain named contoso.com. The domain contains five domain controllers.

You purchase Microsoft 365 and plan to implement several Microsoft 365 services.

You need to identify an authentication strategy for the planned Microsoft 365 deployment. The solution must meet the following requirements:

- Ensure that users can access Microsoft 365 by using their on-premises credentials.
- Use the existing server infrastructure only.
- Store all user passwords on-premises only.
- Be highly available.

Which authentication strategy should you identify?

- A. pass-through authentication and seamless SSO
- B. pass-through authentication and seamless SSO with password hash synchronization
- C. password hash synchronization and seamless SSO
- D. federation

Answer: A

### **Explanation:**

Azure AD Pass-through Authentication. Provides a simple password validation for Azure AD authentication services by using a software agent that runs on one or more on-premises servers. The servers validate the users directly with your on-premises Active Directory, which ensures that the password validation doesn't happen in the cloud.

Reference:

https://docs.microsoft.com/en-us/azure/security/fundamentals/choose-ad-authn

### **NEW QUESTION 5**

- (Exam Topic 5)

Your company has a Microsoft 365 E5 subscription. Users in the research department work with sensitive data.

You need to prevent the research department users from accessing potentially unsafe websites by using hyperlinks embedded in email messages and documents. Users in other departments must not be restricted. What should you do from the Security & Compliance admin center?

- A. Create a data loss prevention (DLP) policy that has a Content contains condition.
- B. Create a data loss prevention (DLP) policy that has a Content is shared condition.
- C. Modify the default safe links policy.
- D. Create a new safe links policy.

Answer: D

### Explanation:

ATP Safe Links, a feature of Office 365 Advanced Threat Protection (ATP), can help protect your organization from malicious links used in phishing and other attacks. If you have the necessary permissions for the Office 365 Security & Compliance Center, you can set up ATP Safe Links policies to help ensure that when people click web addresses (URLs), your organization is protected. Your ATP Safe Links policies can be configured to scan URLs in email and URLs in Office documents.

Reference:

https://docs.microsoft.com/en-us/office365/securitycompliance/set-up-atp-safe-links-policies#policies-that-apply

### **NEW QUESTION 6**

- (Exam Topic 5)

You have a Microsoft 365 subscription that uses a default domain named contoso.com. The domain contains the users shown in the following table.

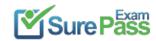

| Name  | Member of      |  |
|-------|----------------|--|
| Useri | Compliant      |  |
| User2 | Group1, Group2 |  |

The domain contains the devices shown in the following table.

| Name    | Compliance status |  |
|---------|-------------------|--|
| Device1 | Compliant         |  |
| Device2 | Noncompliant      |  |

The domain contains conditional access policies that control access to a cloud app named App1. The policies are configured as shown in the following table.

| Name    | Includes | Excludes | Device state includes | Device state<br>excludes       | Grant        |
|---------|----------|----------|-----------------------|--------------------------------|--------------|
| Policy1 | Group1   | None     | All device states     | Devices marked<br>as compliant | Block access |
| Policy2 | Group1   | Group2   | None                  | None                           | Block Access |
| Policy3 | Group1   | None     | All device states     | None                           | Grant access |

For each of the following statements, select Yes if the statement is true. Otherwise, select No.

NOTE: Each correct selection is worth one point.

| Statements                          | Yes | No |
|-------------------------------------|-----|----|
| User1 can access App1 from Device1. | 0   | 0  |
| User2 can access App1 from Device1. | 0   | 0  |
| User2 can access App1 from Device2. | 0   | 0  |

### Solution:

Box 1: Yes.

User1 is in a group named Compliant. All the conditional access policies apply to Group1 so they don't apply to User1.

As there is no conditional access policy blocking access for the group named Compliant, User1 is able to access App1 using any device.

Box 2: Yes.

User2 is in Group1 so Policy1 applies first. Policy1 excludes compliant devices and Device1 is compliant. Therefore, Policy1 does not apply so we move on to Policy2

User2 is also in Group2. Policy2 excludes Group2. Therefore, Policy2 does not apply so we move on to Policy3.

Policy3 applies to Group1 so Policy3 applies to User2. Policy3 applies to 'All device states' so Policy3 applies to Device1. Policy3 grants access. Therefore, User2 can access App1 using Device1.

Box 3: No.

User2 is in Group1 so Policy1 applies. Policy1 excludes compliant devices but Devices is non-compliant. Therefore, User2 cannot access App1 from Device2. Reference:

https://docs.microsoft.com/en-us/azure/active-directory/conditional-access/plan-conditional-access

Does this meet the goal?

A. Yes B. No

Answer: A

### **NEW QUESTION 7**

- (Exam Topic 5)

You have a hybrid deployment of Microsoft 365 and an Azure Active Directory (Azure AD) tenant. The tenant contains the users shown in the following table.

| Name  | Type   | Source                          |
|-------|--------|---------------------------------|
| User1 | Member | Azure AD                        |
| User2 | Member | Windows Server Active Directory |
| User3 | Guest  | Microsoft account               |

Password protection in Azure AD is configured as shown in the following exhibit.

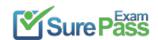

https://www.surepassexam.com/MS-100-exam-dumps.html (395 New Questions)

| Custom smart lockout                                              |                                |          |          |
|-------------------------------------------------------------------|--------------------------------|----------|----------|
| Lockout threshold <b>6</b>                                        | 5                              |          | ~        |
| Lockout duration in seconds 😝                                     | 60                             |          | <b>V</b> |
| Custom banned passwords                                           | 5                              |          |          |
| Enforce custom list •                                             | Yes                            | No       |          |
| Custom banned password list •                                     | Contoso                        |          | <b>~</b> |
|                                                                   |                                |          |          |
| Password protection for W                                         | indows Server Active Directory |          |          |
| Enable password protection on Windows Server Active Directory 💿 🤇 |                                | Yes      | No       |
| Mode <b>⊕</b>                                                     |                                | Enforced | Audit    |

Which users will be prevented from using the word "Contoso" as part of their password?

- A. User1 only
- B. User1 and User2 only
- C. User1 and User3 only
- D. User1, User2, and User3

Answer: D

#### **Explanation:**

Reference:

https://docs.microsoft.com/en-us/azure/active-directory/authentication/concept-password-ban-bad

#### **NEW QUESTION 8**

- (Exam Topic 5)

Note: This question is part of a series of questions that present the same scenario. Each question in the series contains a unique solution that might meet the stated goals. Some question sets might have more than one correct solution, while others might not have a correct solution.

After you answer a question in this section, you will NOT be able to return to it. As a result, these questions will not appear in the review screen.

Your network contains an on-premises Active Directory domain named contoso.com. The domain contains the users shown in the following table.

| Name  | UPN suffix   |
|-------|--------------|
| User1 | Contoso.com  |
| User2 | Fabrikam.com |

The domain syncs to an Azure Active Directory (Azure AD) tenant named contoso.com as shown in the exhibit. (Click the Exhibit tab.)

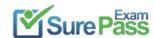

### PROVISION FROM ACTIVE DIRECTORY

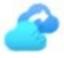

### Azure AD Connect cloud provisioning

This feature allows you to manage provisioning from the cloud.

Manage provisioning (Preview)

### Azure AD Connect sync

Sync Status Enabled

Last Sync Less than 1 hour ago

Password Hash Sync Enabled

### **USER SIGN-IN**

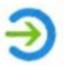

Federation Disabled 0 domains
Seamless single sign-on Enabled 1 domain
Pass-through authentication Enabled 2 agents

User2 fails to authenticate to Azure AD when signing in as user2@fabrikam.com. You need to ensure that User2 can access the resources in Azure AD. Solution: From the on-premises Active Directory domain, you set the UPN suffix for User2 to @contoso.com. You instruct User2 to sign in as user2@contoso.com. Does this meet the goal?

A. Yes B. No

Answer: A

### **Explanation:**

The on-premises Active Directory domain is named contoso.com. You can enable users to sign on using a different UPN (different domain), by adding the domain to Microsoft 365 as a custom domain. Alternatively, you can configure the user account to use the existing domain (contoso.com).

### **NEW QUESTION 9**

- (Exam Topic 5)

Please wait while the virtual machine loads. Once loaded, you may proceed to the lab section. This may take a few minutes, and the wait time will not be deducted from your overall test time.

When the Next button is available, click it to access the lab section. In this section, you will perform a set of tasks in a live environment. While most functionality will be available to you as it would be in a live environment, some functionality (e.g., copy and paste, ability to navigate to external websites) will not be possible by design.

Scoring is based on the outcome of performing the tasks stated in the lab. In other words, it doesn't matter how you accomplish the task, if you successfully perform it, you will earn credit for that task.

Labs are not timed separately, and this exam may have more than one lab that you must complete. You can use as much time as you would like to complete each lab. But, you should manage your time appropriately to ensure that you are able to complete the lab(s) and all other sections of the exam in the time provided. Please note that once you submit your work by clicking the Next button within a lab, you will NOT be able to return to the lab.

You may now click next to proceed to the lab. Lab information

Use the following login credentials as needed:

To enter your username, place your cursor in the Sign in box and click on the username below.

To enter your password, place your cursor in the Enter password box and click on the password below.

Microsoft 365 Username: admin@LODSe426243.onmicrosoft.com Microsoft 365 Password: 3&YWyjse-6-d

If the Microsoft 365 portal does not load successfully in the browser, press CTRL-K to reload the portal in a new browser tab.

The following information is for technical support purposes only:

Lab Instance: 10887751

You have a user named Grady Archie. The solution must meet the following requirements:

- Grady Archie must be able to add payment methods to your Microsoft Office 365 tenant.
- The solution must minimize the number of licenses assigned to users.
- The solution must use the principle of least privilege.

### Solution:

You need to assign the 'Billing Administrator' role to Grady Archie.

- \* 1. Go to the Azure Active Directory admin center.
- \* 2. Select Users.
- \* 3. Select the Grady Archie account to open the account properties page.
- \* 4. Select 'Assigned roles'.
- \* 5. Click the 'Add Assignments' button.
- \* 6. Select Billing Administrator then click the Add button. References:

https://docs.microsoft.com/en-us/office365/admin/add-users/about-admin-roles?view=o365-worldwide

Does this meet the goal?

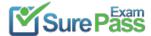

A. Yes B. No

Answer: A

#### **NEW QUESTION 10**

- (Exam Topic 5)

You have a Microsoft 365 Enterprise subscription.

You create a password policy as shown in the following exhibit.

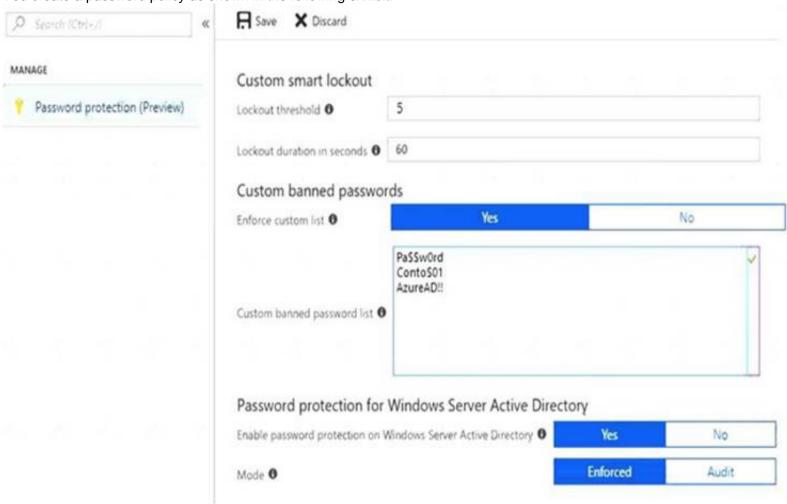

Use the drop-down menus to select the answer choice that completes each statement based on the information presented in the graphic. NOTE: Each correct selection is worth one point.

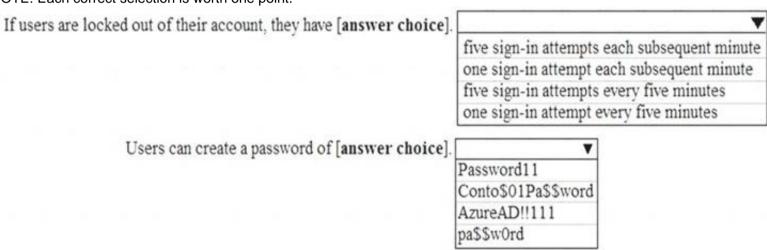

### Solution:

By default, smart lockout locks the account from sign-in attempts for one minute after 10 failed attempts. In this question, the lockout threshold if 5 failed attempts. The account locks again after each subsequent failed sign-in attempt, for one minute at first and longer in subsequent attempts.

Password evaluation goes through several steps including normalization and Substring matching which is used on the normalized password to check for the user's first and last name as well as the tenant name.

The next step is to identify all instances of banned passwords in the user's normalized new password. Then: > Each banned password that is found in a user's password is given one point.

- Each remaining unique character is given one point.
- A password must be at least five (5) points for it to be accepted.

Conto\$01Pa\$\$word contains two banned passwords and no remaining unique characters so is given a score of 2 points. This is less than the required 5 points so will be rejected.

Pa\$\$w0rd contains a banned password and no remaining unique characters so is given a score of 1 point. This is less than the required 5 points so will be rejected.

AzureAD!!111 contains a banned password (AzureAD!!) and has three remaining characters. However, the remaining characters are all the same (they're all 1s) so that is only one unique character. So that password will be given a score of 2. One for the banned password and 1 for the unique character. This is less than the required 5 points so will be rejected.

Password11 does not contain a banned password. Password11 contains 10 characters. However, there are two 's' and two '1' so there are 8 unique characters. Therefore, the password will be given a score of 8 points. This is more than the required 5 points so the password will be accepted. Reference:

https://docs.microsoft.com/en-us/azure/active-directory/authentication/concept-password-ban-bad https://docs.microsoft.com/en-us/azure/active-directory/authentication/howto-password-smart-lockout

Does this meet the goal?

A. Yes

B. No

Answer: A

#### **NEW QUESTION 11**

- (Exam Topic 5)

You create a SharePoint Framewort (SPFx) web pact and include MSGraphClient by using the following manifest.

```
[
"$schema": "https://developer.microsoft.com/json-schemas/spfx-build/package-solution.schema.json",
"solution": (
    "name": "WebPart1",
    "id": "841cd609-d846-468d-a6ef-2d207b966cd8",
    "version": "1.0.0.0",
    "includeClientSideAssets": true,
    "skipFeatureDeployment": true,
    "webApiPermissionRequests": [
    {
        "resource": "Microsoft Graph",
        "scope": "Mail.Send"
    }
}

paths": {
        "zippedPackage": "solution/WebPart1.sppkg"
}
```

Which two actions can the web part perform? Each correct answer presents part of the solution. NOTE Each correct selection is worth one point

- A. Access the user information of all users.
- B. Send an email on behalf of the current user.
- C. Send an email on behalf of another user.
- D. Access the user information of the current user only.
- E. Create a file in the current user's Microsoft OneDrive

Answer: BD

### **NEW QUESTION 12**

- (Exam Topic 5)

You have a Microsoft 365 subscription. All users have client computers that run Windows 10 and have Microsoft Office 365 ProPlus installed. Some users in the research department work for extended periods of time without an Internet connection. How many days can the research department users remain offline before they are prevented from editing Office documents?

A. 10

B. 30

C. 90

D. 120

### Answer: B

### Explanation:

After 30 days, Microsoft Office 365 ProPlus will go into reduced functionality mode. When this happens, users will be able to open files but they won't be able to edit them.

As part of the installation process, Office 365 ProPlus communicates with the Office Licensing Service and the Activation and Validation Service to obtain and activate a product key. Each day, or each time the user logs on to their computer, the computer connects to the Activation and Validation Service to verify the license status and extend the product key. As long as the computer can connect to the Internet at least once every 30 days, Office remains fully functional. If the computer goes offline for more than 30 days, Office enters reduced functionality mode until the next time a connection can be made. Reference:

https://docs.microsoft.com/en-us/deployoffice/overview-of-licensing-and-activation-in-office-365-proplus

### **NEW QUESTION 13**

- (Exam Topic 5)

You have a Microsoft 365 subscription.

You register two applications named App1 and App2 to Azure Active Directory (Azure AD).

You need to ensure that users who connect to App1 require multi-factor authentication (MFA). MFA is required only for App1. What should you do?

- A. From the Microsoft 365 admin center, configure the Modern authentication settings.
- B. From Multi-Factor Authentication, configure the service settings.
- C. From the Enterprise applications blade of the Azure Active Directory admin center, configure the Users settings.
- D. From the Azure Active Directory admin center, create a conditional access policy.

Answer: D

### **Explanation:**

Reference:

https://docs.microsoft.com/en-us/azure/active-directory/conditional-access/howto-conditional-access-policy-all

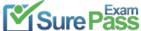

#### **NEW QUESTION 14**

- (Exam Topic 5)

You have a Microsoft 365 E5 subscription linked to an Azure Active Directory (Azure AD) tenant named contoso.onmicrosoft.com. You plan to import the Microsoft Power Platform Center of Excellence (CoE) Starter Kit You need to configure the HTTP with Azure AD connection. Which base resource URL should you use?

- A. https://graph.microsoft.com
- B. https://login.microsoftonline.com/contoso.onmicrosoft.com
- C. https://contoso.onmicrosoft.com
- D. https://login.Microsoftonlinc.com/common/v2.0/oauth2/token

Answer: B

#### **NEW QUESTION 15**

- (Exam Topic 5)

Your on-premises network contains an Active Directory domain. You have a Microsoft 365 E5 subscription.

You plan to implement a hybrid configuration that has the following requirements:

- Minimizes the number of times users are prompted for credentials when they access Microsoft 365 resources
- Supports the use of Azure Active Directory (Azure AD) Identity Protection

You need to configure Azure AD Connect to support the planned implementation. Which two options should you select? Each correct answer presents part of the solution.

NOTE: Each correct selection is worth one point.

- A. Enable single sign-on
- B. Pass-through authentication
- C. Password writeback
- D. Directory extensions attribute sync

**Answer: BD** 

#### **NEW QUESTION 16**

- (Exam Topic 5)

You have a new Microsoft 365 subscription.

A user named User1 has a mailbox in Microsoft Exchange Online.

You need to log any changes to the mailbox folder permissions of User1.

Which command should you run? To answer, select the appropriate options in the answer area.

NOTE: Each correct selection is worth one point.

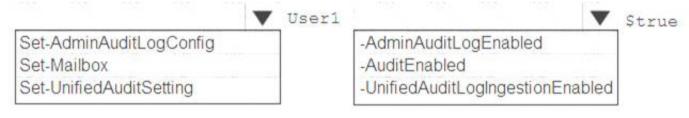

### Solution:

To enable auditing for a single mailbox (in this example, belonging to Holly Sharp), use this PowerShell command: Set-Mailbox username -AuditEnabled \$true References:

https://support.microsoft.com/en-us/help/4026501/office-auditing-in-office-365-for-admins https://docs.microsoft.com/en-us/help/4026501/office-auditing-in-office-365-for-admins https://docs.microsoft.com/en-us/help/4026501/office-auditing-in-office-auditing-in-office-auditing-in-office-auditing-in-office-auditing-in-office-auditing-in-office-auditing-in-office-auditing-in-office-auditing-in-office-auditing-in-office-auditing-in-office-auditing-in-office-auditing-auditing-in-o us/powershell/module/exchange/mailboxes/set-mailbox?view=exchange-ps

Does this meet the goal?

A. Yes

B. No

Answer: A

### **NEW QUESTION 17**

- (Exam Topic 5)

| Server name | Software                                           | Configuration     |
|-------------|----------------------------------------------------|-------------------|
| Server1     | Windows Server 2008                                | Domain controller |
| Server2     | Windows Server 2012                                | Domain controller |
| Server3     | Microsoft Exchange<br>Server 2007                  | Not applicable    |
| Server4     | Microsoft SharePoint<br>Server 2010 Not applicable |                   |
| Server5     | Microsoft Lync Server<br>2013                      | Not applicable    |

You purchase Microsoft 365 Enterprise E5 and plan to move all workloads to Microsoft 365 by using a hybrid identity solution and a hybrid deployment for all

You need to identify which server must be upgraded before you move to Microsoft 365. What should you identify?

- A. Server 2
- B. Server 3

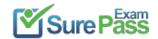

C. Server 5

D. Server 1

E. Server 4

Answer: B

#### **Explanation:**

Exchange Server 2007 is not supported for a hybrid deployment. Reference: https://docs.microsoft.com/en-us/exchange/hybrid-deployment-prerequisites

#### **NEW QUESTION 18**

- (Exam Topic 5)

You have a Microsoft 365 E5 subscription that uses Microsoft Teams and SharePoint Online. You create a team and a SharePoint Online site for a new project named Project1.

You need to manage access to the team and the site. The solution must meet the following requirements:

- Members of Project1 must be able to control who has access to the team and the site.
- Only users in the subscription must be ab\*e to request access to the team and the site.
- Access to the team and the site must be removed after 12 months.
- Access to the team and the site must be reviewed every month. What should you create first?

A. a catalog

B. an access review

C. a Conditional Access policy

D. an access package

Answer: B

#### **NEW QUESTION 19**

- (Exam Topic 5)

Your company has a hybrid deployment of Azure Active Directory (Azure AD). You purchase a Microsoft 365 subscription.

Your company has a hybrid deployment of Azure Active Directory (Azure AD). You purchase a Microsoft 365 subscription.

You plan to migrate the Home folder of each user to Microsoft 365 during several weeks. Each user has a device that runs Windows 10.

You need to recommend a solution to migrate the Home folder of five administrative users as quickly as possible.

Which three actions should you recommend be performed in sequence? To answer, move the appropriate actions from the list of actions to the answer area and arrange them in the correct order. Each user has a device that runs Windows 10.

You need to recommend a solution to migrate the Home folder of five administrative users as quickly as possible.

Which three actions should you recommend be performed in sequence? To answer, move the appropriate actions from the list of actions to the answer area and arrange them in the correct order.

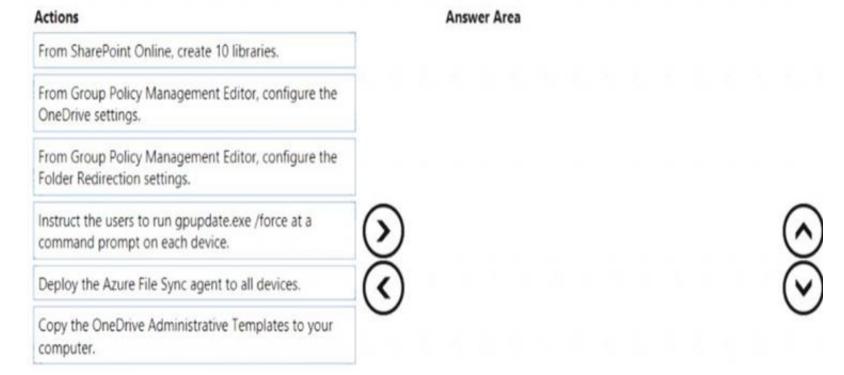

### Solution:

You need to configure a Group Policy Object (GPO) with the OneDrive settings required to redirect the Home folder of each user to Microsoft 365.

Before you can configure the Group Policy, you need to download the OneDrive Administrative Templates. These templates add the required OneDrive settings to Group Policy so you can configure the settings as required.

After the OneDrive settings have been configured in Group Policy, you can run the gpupdate /force command on the five computers to apply the new Group Policy settings immediately. Reference: https://practical365.com/clients/onedrive/migrate-home-drives-to-onedrive-for-business/

Does this meet the goal?

A. Yes

B. No

Answer: A

### **NEW QUESTION 20**

- (Exam Topic 2)

Which role should you assign to User1?

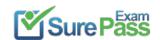

### Recommend!! Get the Full MS-100 dumps in VCE and PDF From SurePassExam

https://www.surepassexam.com/MS-100-exam-dumps.html (395 New Questions)

- A. Security Administrator
- B. Records Management
- C. Security Reader
- D. Hygiene Management

Answer: C

#### **Explanation:**

A user named User1 must be able to view all DLP reports from the Microsoft 365 admin center.

Users with the Security Reader role have global read-only access on security-related features, including all information in Microsoft 365 security center, Azure Active Directory, Identity Protection, Privileged Identity Management, as well as the ability to read Azure Active Directory sign-in reports and audit logs, and in Office 365 Security & Compliance Center.

Reference:

https://docs.microsoft.com/en-us/azure/active-directory/users-groups-roles/directory-assign-admin-roles

#### **NEW QUESTION 21**

\_\_\_\_

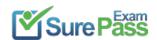

## **Thank You for Trying Our Product**

## We offer two products:

1st - We have Practice Tests Software with Actual Exam Questions

2nd - Questons and Answers in PDF Format

### **MS-100 Practice Exam Features:**

- \* MS-100 Questions and Answers Updated Frequently
- \* MS-100 Practice Questions Verified by Expert Senior Certified Staff
- \* MS-100 Most Realistic Questions that Guarantee you a Pass on Your FirstTry
- \* MS-100 Practice Test Questions in Multiple Choice Formats and Updatesfor 1 Year

100% Actual & Verified — Instant Download, Please Click Order The MS-100 Practice Test Here